# Informationen für unsere Kunden

**tango media** Version 8.3

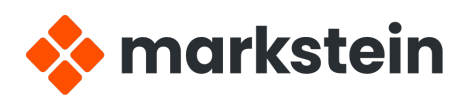

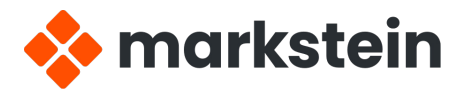

markstein Software Entwicklungs- und Vertriebs GmbH Riedstraße 2 D-64295 Darmstadt Telefon +49 (6151) 39687-0 E-Mail [info@markstein.com](mailto:info@markstein.com)

#### [www.markstein.com](http://www.markstein.com)

© 2023 markstein Software GmbH

# Neu in tango media Version 8.3

Wir freuen uns, Ihnen eine neue Version des Publishing-Systems tango media vorstellen zu können. Das aktuelle Release **tango**  media 8.3 kann parallel zu dem browserbasierten Publishing-System **tango Cloud 8.3** eingesetzt werden.

Das neue Release wurde in den folgenden Bereichen optimiert und erweitert:

- **·** Gleichzeitiges Editieren mehrerer Texte in demselben Editor
- **·** PDF-Export mit *Preflight vor Export*
- **·** Initial mit Ausrichtung der linken Kante
- **·** Neue Optionen bei der Textverdrängung: *Objekt überspringen* und *In nächste Spalte springen*

Wir wünschen viel Freude bei der Lektüre.

Stephan Sprang MarkStein Software GmbH August 2023

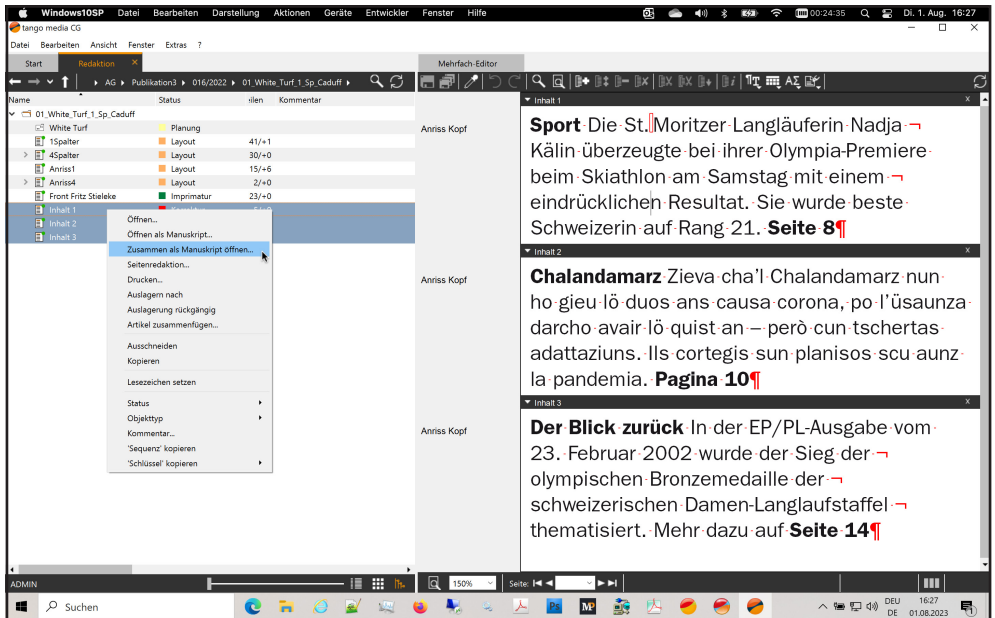

# Mehrfach-Editor in der tango-Redaktion

Selektieren Sie in der tango-Redaktion zwei, drei oder mehrere Artikel und wählen Sie im Kontextmenü die neue Funktion *Zusammen als Manuskript öfnen*. Die selektierten Artikel werden gemeinsam in einem einzigen Editor-Fenster geöfnet und können so übersichtlich zusammen bearbeitet werden.

### PDF-Export mit Prefight vor Druck

Vor jedem PDF-Export kann jetzt ein Prefight-Check der geöfneten Seiten ausgeführt werden. Aktivieren Sie dafür im Dialog *PDF-Export* die Option *Preflight vor Export*.

Im Prefight-Check werden diejeingen Prüfungen ausgeführt, die Sie zuletzt im Dialog *Für Ausgabe prüfen* aktiviert hatten.

Wenn tango einen Fehler feststellt, dann öfnet sich der Dialog *Für Ausgabe prüfen*. In diesem Dialog können Sie sich die fehlerhaften Rahmen anzeigen lassen, den Export fortsetzen oder abbrechen.

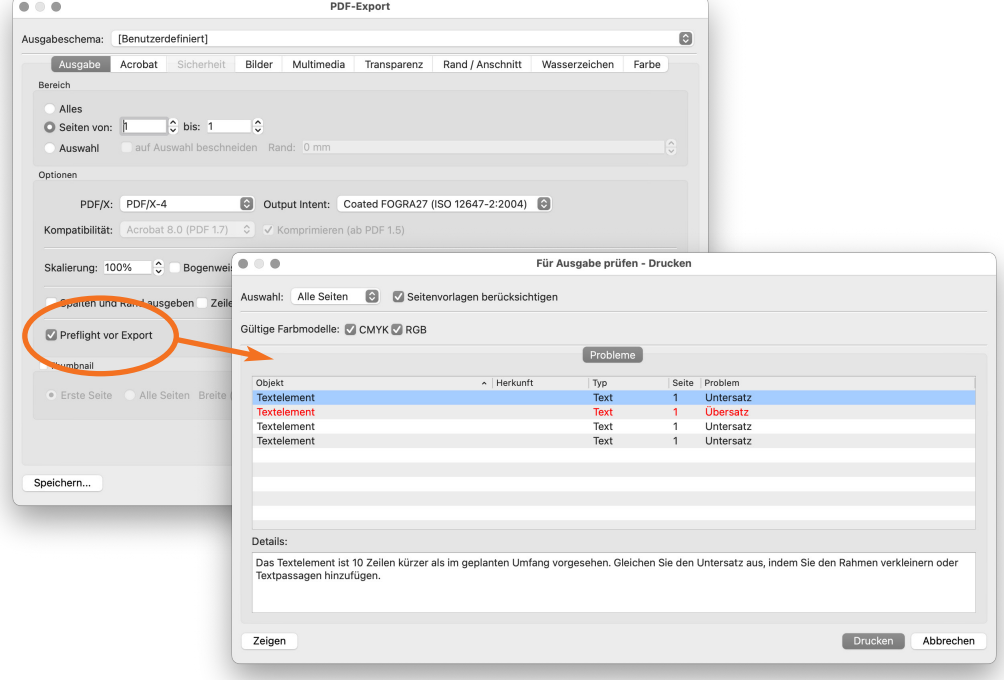

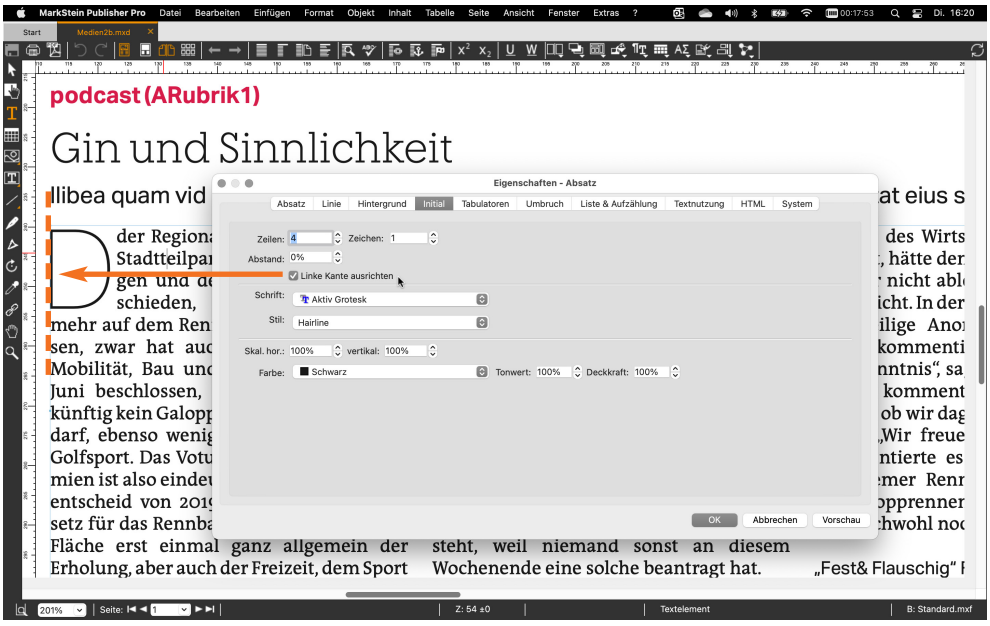

# Initial: Linke Kante ausrichten

Im Dialog *Eigenschaften Absatz* fnden Sie auf der Registerkarte *Initial* die neue Option *Linke Kante ausrichten*.

Wenn diese Option aktiviert ist, dann wird die linke Kante des Initalbuchstabens automatisch an der linken Kante des Textrahmens ausgerichtet.

# Voreinstellungen: Maßeinheiten

Im Dialog *Voreinstellungen* können jetzt zusätzlich die Anzeige-Einheiten für den Zeilenabstand und Linien bzw. Konturen eingestellt werden.

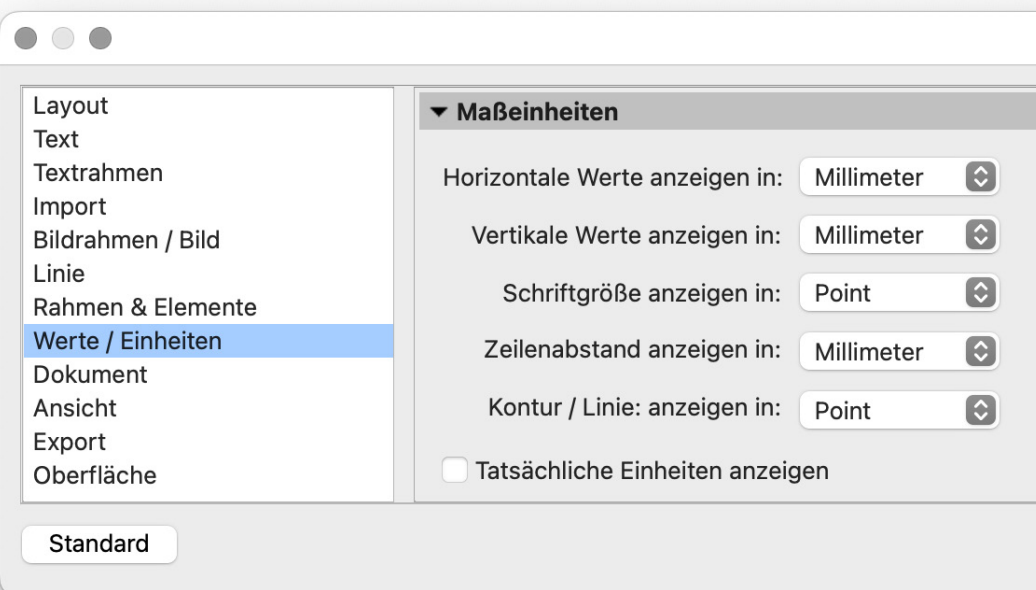

### Textverdrängung: Objekt überspringen

Bei Textverdrängung mit der Option *Objekt überspringen* wird rechts und links neben dem verdrängenden Rahmen kein Text platziert. Es gelten die Textabstände für oben und für unten.

Lorem insum dolor sit amet, consectetur adipisici elit. sed do ejusmod tempor incididunt ut labore et dolore magna aliqua. Ut enim ad minim veniam, quis nostrud exercitation ullamco laboris nisi ut aliquipex ea commodo conseguat. Duis aute irure dolor in reprehenderit in voluptate velit esse cillum dolore eu fugiat nulla pariatur. Excepteur sint occaecat cupidatat nonproident, sunt in culpa qui officia deserunt mollit anim id est laborum.

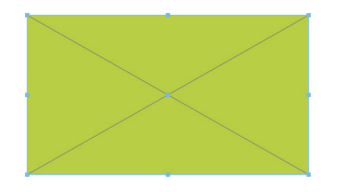

Lorem insum dolor sit amet, consecteturadipisici elit. sed do ejusmod tempor incididunt ut labore et dolore magna aliqua. Ut enim ad minim veniam, quis nostrud

exercitation ullamco laboris nisi ut aliquip ex ea commodo conseguat. Duis aute irure dolor in reprehenderit in voluptate velit esse cillum dolore eu fugiat nulla pariatur. Excepteur sint occaecat cupidatat non proident, sunt in culpa qui officia deserunt mollit anim id est laborum. Lorem ipsum dolor sit amet, consectetur

adinisici elit sed do ejusmod tempor incididunt ut labore et dolore magna aliqua. Ut enim ad minim veniam, quis nostrud exercitation ullamco laboris nisi ut aliquipex ea commodo conseguat. Duis aute irure dolor in reprehenderit in voluptate velitesse cillum dolore eu fugiat nulla pariatur. Excepteur sint occaecat cupidatat non proident, sunt in culpa qui officia deserunt mollit anim id est laborum.

Lorem ipsum dolor sit amet, consectetur adipisici elit. sed do eiusmod tempor incididunt ut labore et dolore magna aliqua. Ut enim ad minim veniam, quis nostrud exercitation ullamco laboris nisi ut aliquip ex ea commodo consequat. Duis aute in the

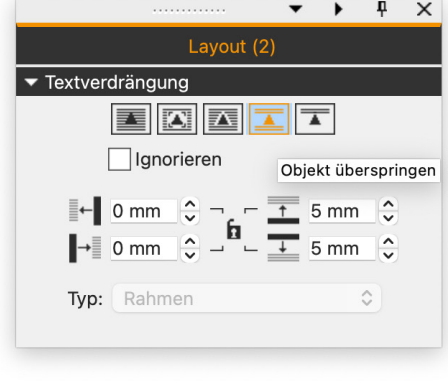

# Textverdrängung: In nächste Spalte springen

Bei Textverdrängung mit der Option *In nächste Spalte springen* wird der Textlauf in der nächste Spalte forgesetzt. Es gilt der Textabstand für oben.

Lorem insum dolor sit amet, consectetur adipisici elit. sed do ejusmod tempor incididunt ut labore et dolore magna aliqua. Ut enim ad minim veniam, quis nostrud exercitation ullamco laboris nisi ut aliquip ex ea commodo conseguat. Duis aute irure dolor in reprehenderit in voluptate velit esse cillum dolore eu fugiat nulla pariatur. Excepteur sint occaecat cupidatat nonproident, sunt in culpa qui officia deserunt mollit anim id est laborum.

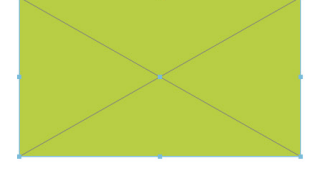

Lorem insum dolor sit amet consectetur adipisici elit. sed do ejusmod tempor incididunt ut labore et dolore magna aliqua. Ut enim ad minim veniam, quis nostrud exercitation ullamco laboris nisi ut aliquipex ea commodo conseguat. Duis aute irure dolor in reprehenderit in voluptate velitesse cillum dolore eu fugiat nulla pariatur. Excepteur sint occaecat cupidatat non proident, sunt in culpa qui officia deserunt mollit anim id est laborum. Lorem ipsum dolor sit amet consectetur adipisici elit. sed do eiusmod tempor incididunt-ut-labore-et-dolore-magna-aliqua. Ut enim ad minim veniam, quis nostrud exercitation ullamco laboris nisi ut aliquip ex ea commodo consequat. Duis aute irure dolor in reprehenderit in voluptate velit esse cillum dolore eu fugiat nulla pariatur. Excepteur sint occaecat cupidatat non proident, sunt in culpa qui officia deserunt mollit anim id est laborum.¶ Lorem ipsum dolor sit amet, consectetur adipisici elit. sed do eiusmod tempor inc<sup>+</sup>

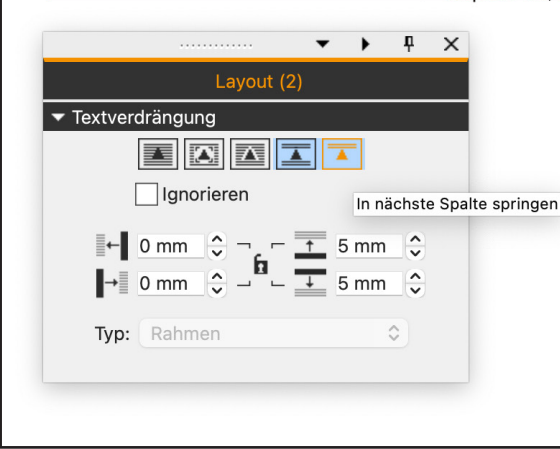

# Unterstützte Plattformen

### **tango media Fatclient**

- **·** Windows 10 aktuelle Version, mindestens Version 21H2
- **·** Windows 11 aktuelle Version, mindstens Version 21H2
- **·** Windows Server 2019
- **·** Windows Server 2022
- **·** macOS 11 Big Sur
- **·** macOS 12 Monterey
- **·** macOS 13 Ventura

### **tango Cloud Browserclient**

**·** Firefox aktuelle Version, mindestens Version 115

### **tango Cloud Publisher Checkout-Client**

- **·** Windows 10 aktuelle Version, mindestens Version 21H2
- **·** Windows 11 aktuelle Version, mindstens Version 21H2
- **·** macOS 11 Big Sur
- **·** macOS 12 Monterey
- **·** macOS 13 Ventura